# 法人向けインターネットバンキング「電子証明書方式」の開始について

平素は、弊金庫法人向けインターネットバンキングをご利用いただきまして、誠にありがとうござ います。

平成27年6月1日(月)より、法人向けインターネットバンキングに、新たに「電子証明書方式」 を導入致します。

従来の「ID・パスワード方式」のお客様はそのままご使用いただけますが、インターネットバンキ ングの不正利用を防ぐため、ぜひ「電子証明書方式」への変更をご検討下さい。

1. 電子証明書について

電子証明書は、従来の書面での手続きにおける印鑑証明書等に相当するもので、特定の発行機関 や認証局が発行する電子的な身分証明書のことです。

インターネットバンキングにおいても、お客様からの依頼にも基づいて当金庫が電子証明書を発 行し、お客様がPCを操作し電子証明書をインストールしていただくことで、ご本人様のPC端末 でない限りログインを認めなくさせ、不正利用等を防止します。

### 2.平成27年6月1日からの変更点

#### (1)ログイン画面が変わります。

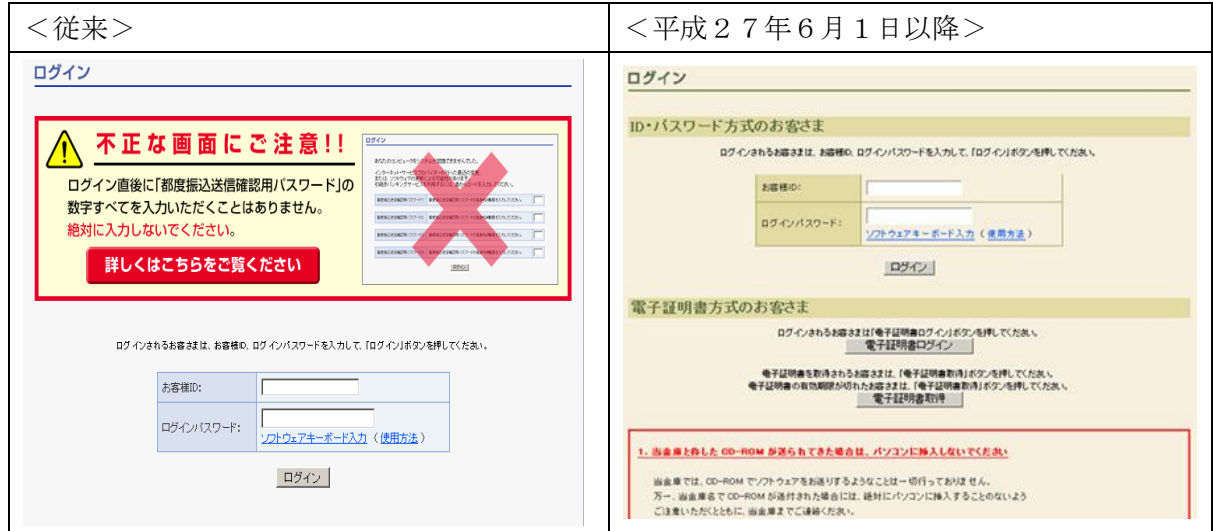

※「不正な画面にご注意!!」は6月1日以降も引き続き表示されます。

※「画面の色」は、従来と変わりません。(上図は、体験版の画面から引用しています)

(2)ログイン ID・パスワードの入力箇所が変わります。

6月1日以降電子証明書をお持ちでないお客様は、「ID・パスワード方式のお客さま」から、電 子証明書方式に変更されたお客様は、「電子証明書方式のお客さま」からログインをお願いします。

3.「電子証明書」ご導入までの流れ

①利用申込

お取引店窓口へお申し付けください。書面にてお申込みいただきます。

#### ②電子証明書発行

当金庫にて電子証明書の発行を行い、お取引店からご連絡申し上げます。

当金庫ホームページの手順書をご覧いただきながら、「法人向けインターネットバンキング」を 利用する PC で、電子証明書の取得を行ってください。

※電子証明書の取得期限は80日です。期限を経過するとログインできなくなりますのでご注意 ください。

## ※「電子証明書方式」は、推奨環境の PC でのみご利用いただけます。詳細は、ご利用環境をご 覧ください。

③電子証明書の取得

ログイン画面上の「電子証明書取得」ボタンから、電子証明書の取得処理を行ってください。 取得処理後、電子証明書のログインが可能になります。

詳細は、「電子証明書取得方法」をご覧ください。

④電子証明書にてログイン

ログイン画面上の「電子証明書ログイン」ボタンよりログイン後ご利用いただけます。

新規お申込みのお客様は、パスワードの変更・利用開始を行ってください。

ご不明な点は下記までお問い合わせください。

長野信用金庫フリーダイヤル 0120-481801 「1」 (インターネットバ ンキング 関連) 受付時間 (月~金) 9:00~17:00 (当金庫休業日は除きます)